# ಕಾಲೇಜು ಶಿಕ್ಷಣ ಇಲಾಖೆ **Department of Collegiate Education** ಕಾಲೇಜು ಪ್ರವೇಶಾತಿ ವಿವರಗಳಿಗೆ ಅರ್ಜಿ **Application for Admission Extract**

Step 1 : Enter the login details

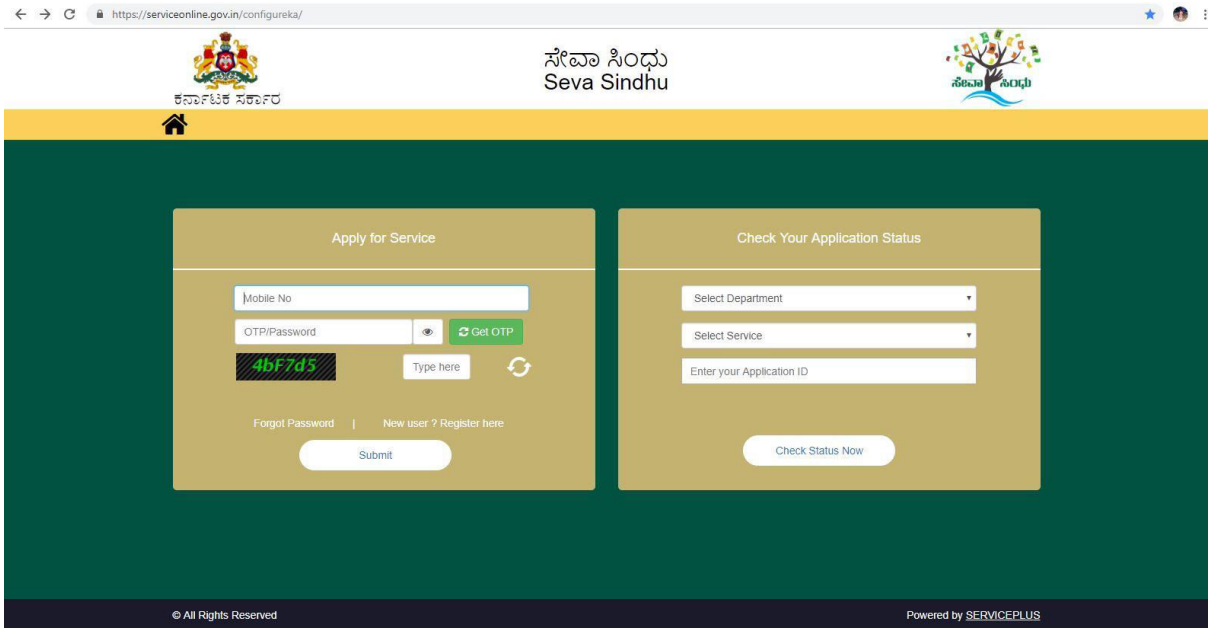

#### Step 2 : Citizen Login will be displayed

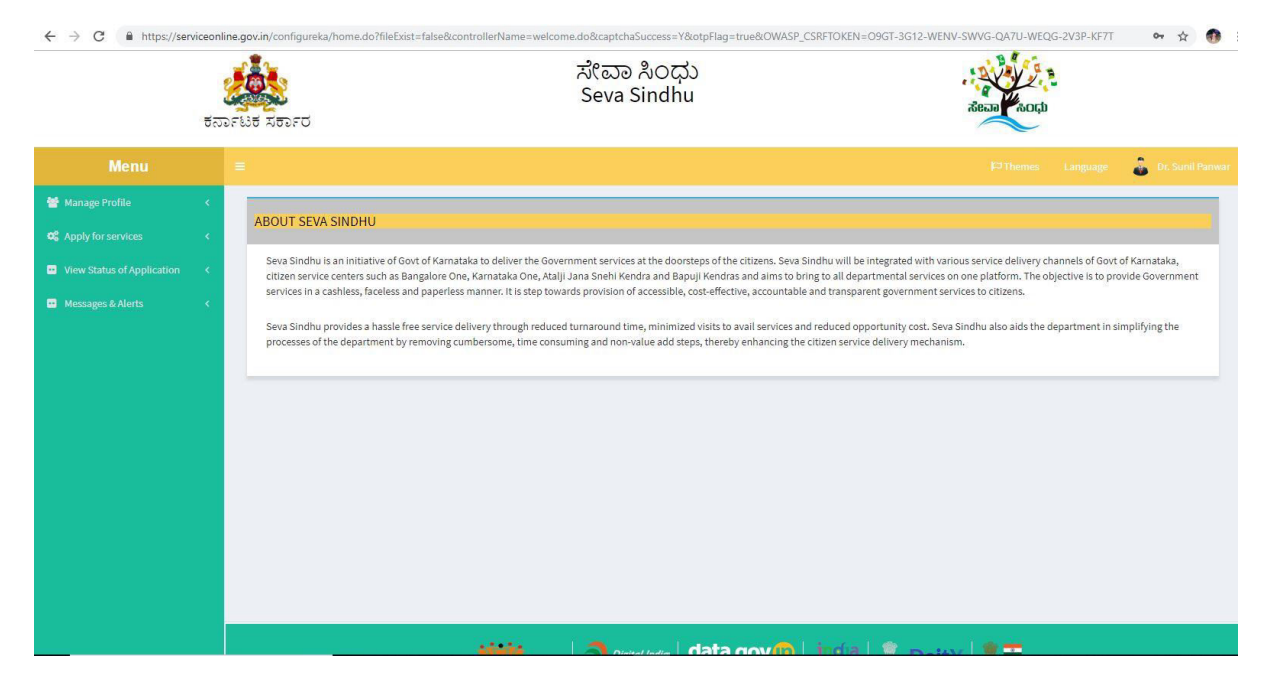

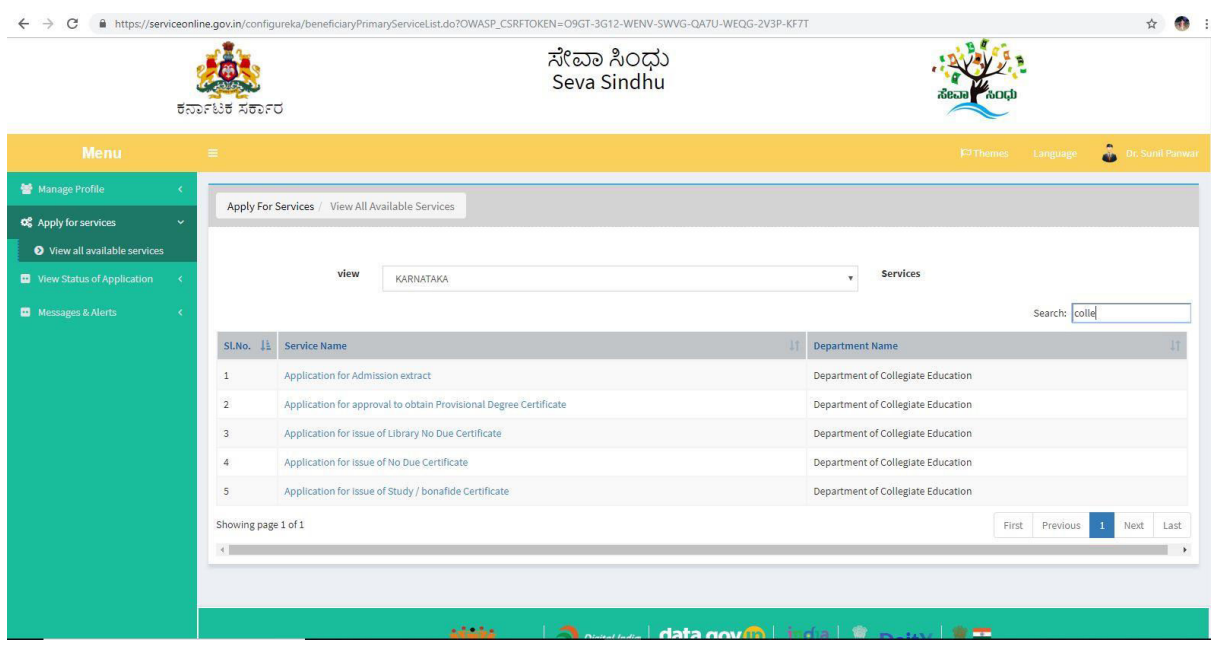

# Step 3 : Search the required service and click to open

#### Step 4 : Fill the application form

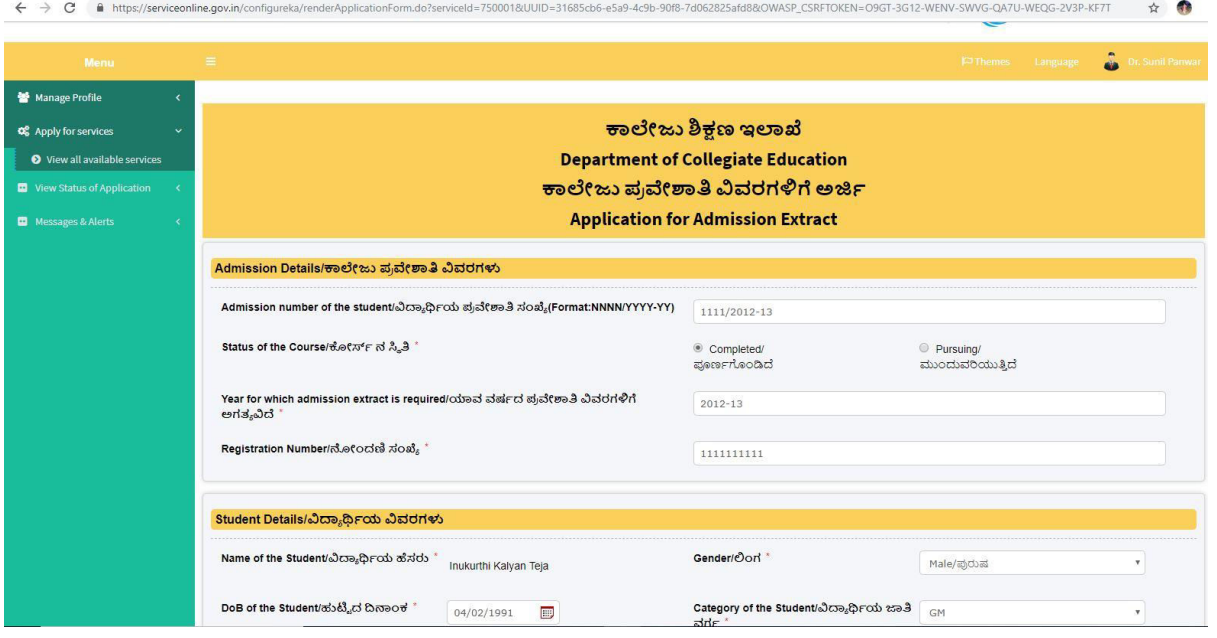

Step 5 : Fill the mandatory details required

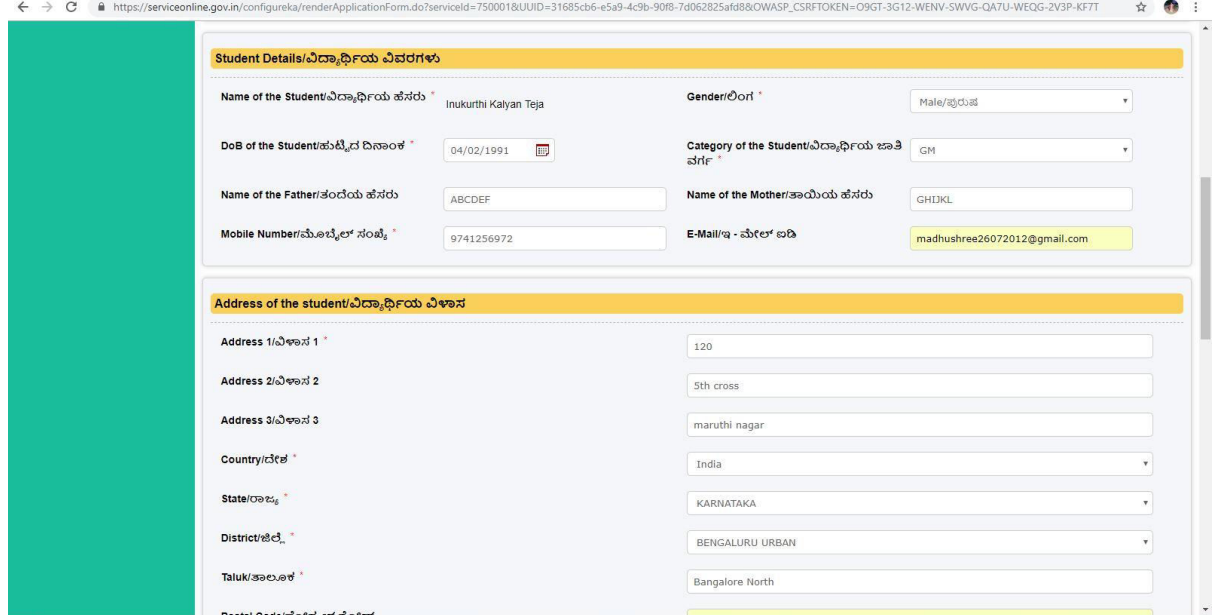

Step 6 : Select the region and click ok

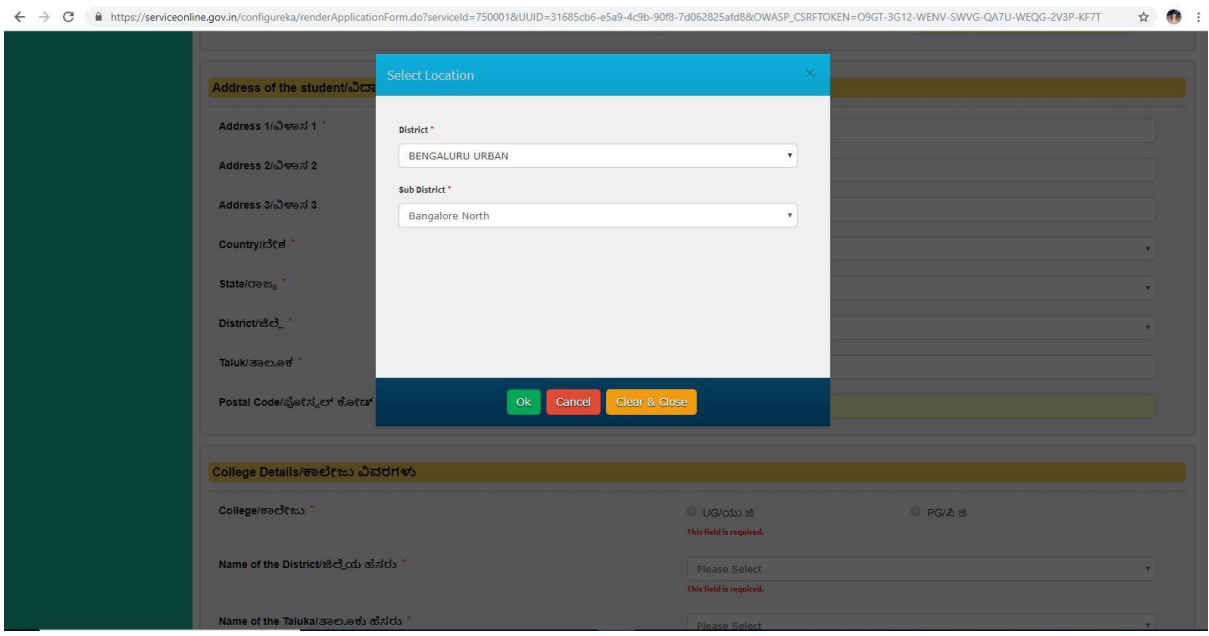

Step 7 : Click on I agree checkbox

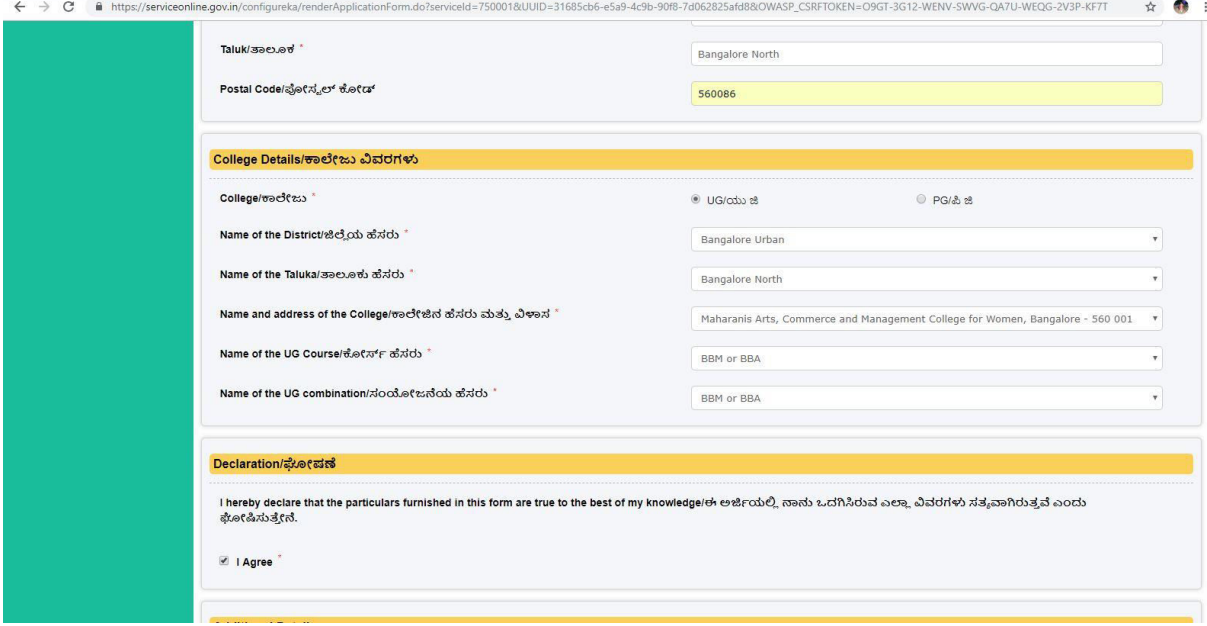

# Step 8 : Flill the Captcha code shown below& submit

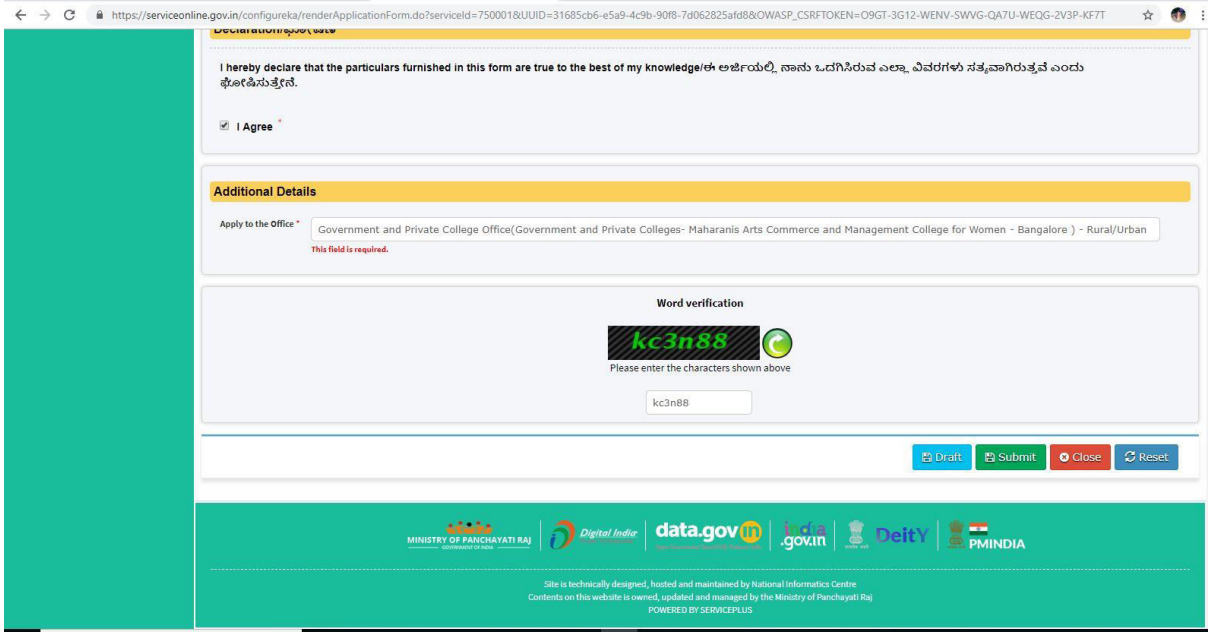

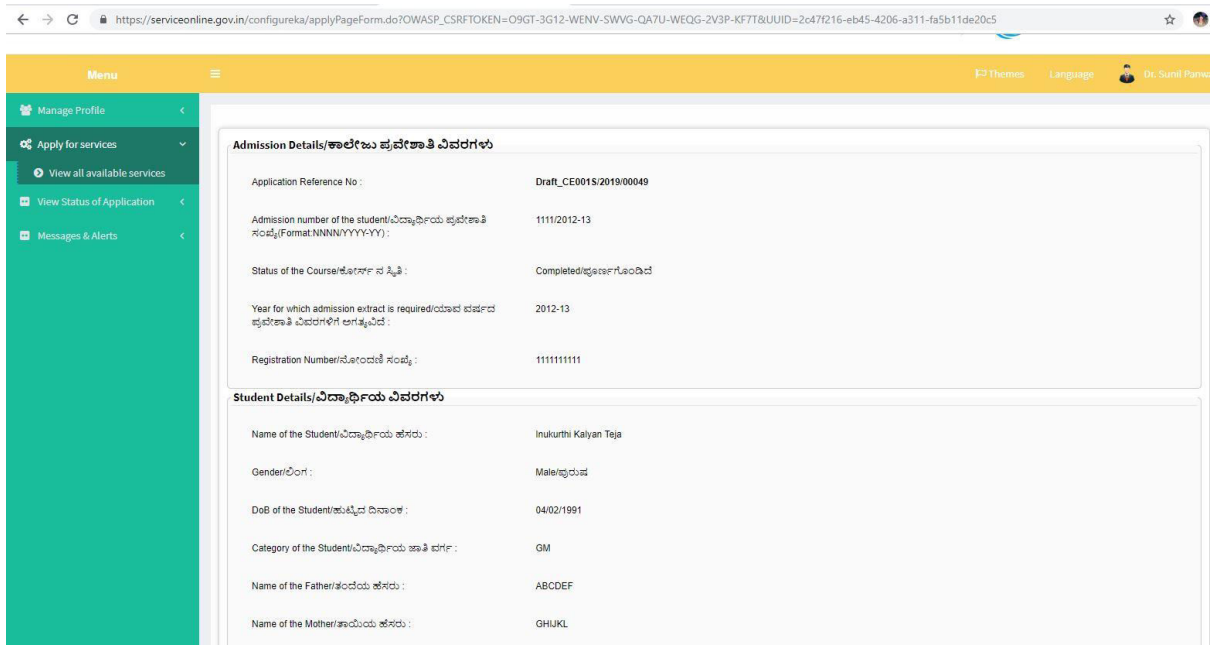

# Step 9 : A fully filled form will be generated for user verification

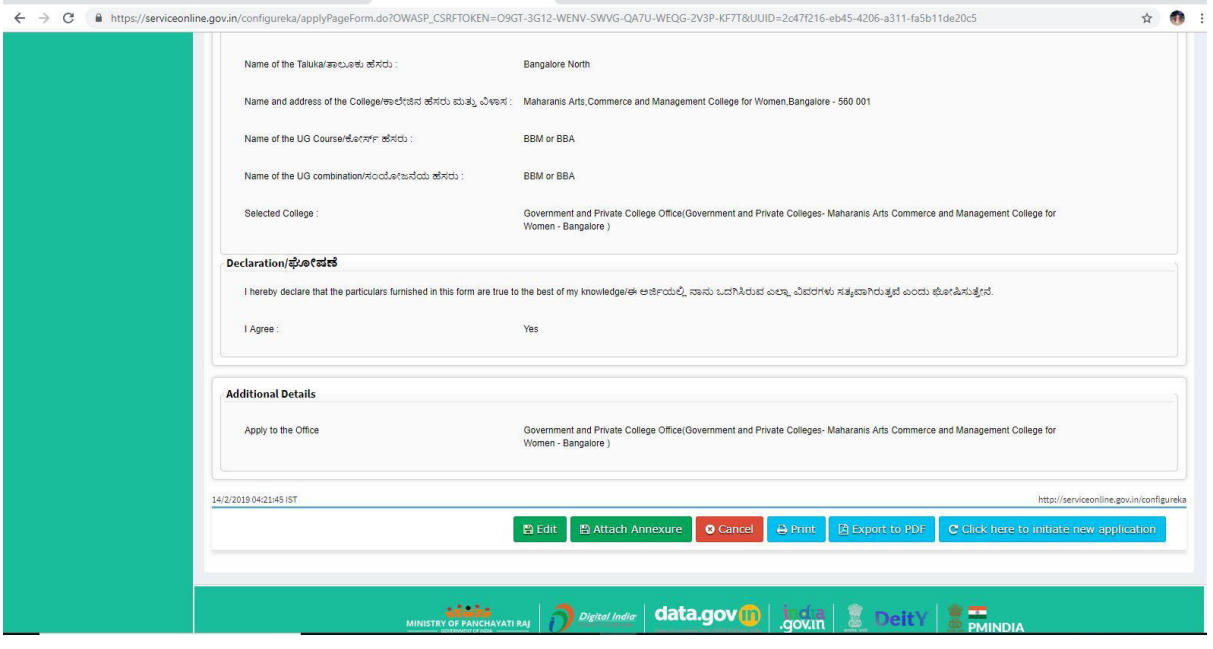

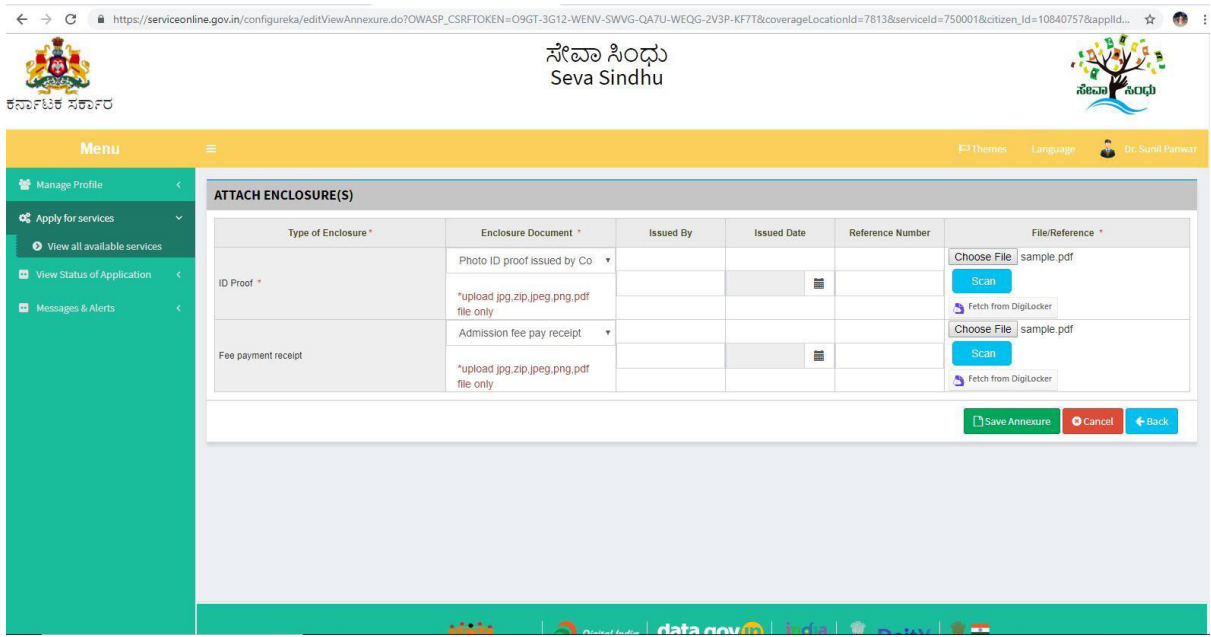

### Step 10 : Attach the annextures and save them

Step 11 : Saved annextures will be displayed

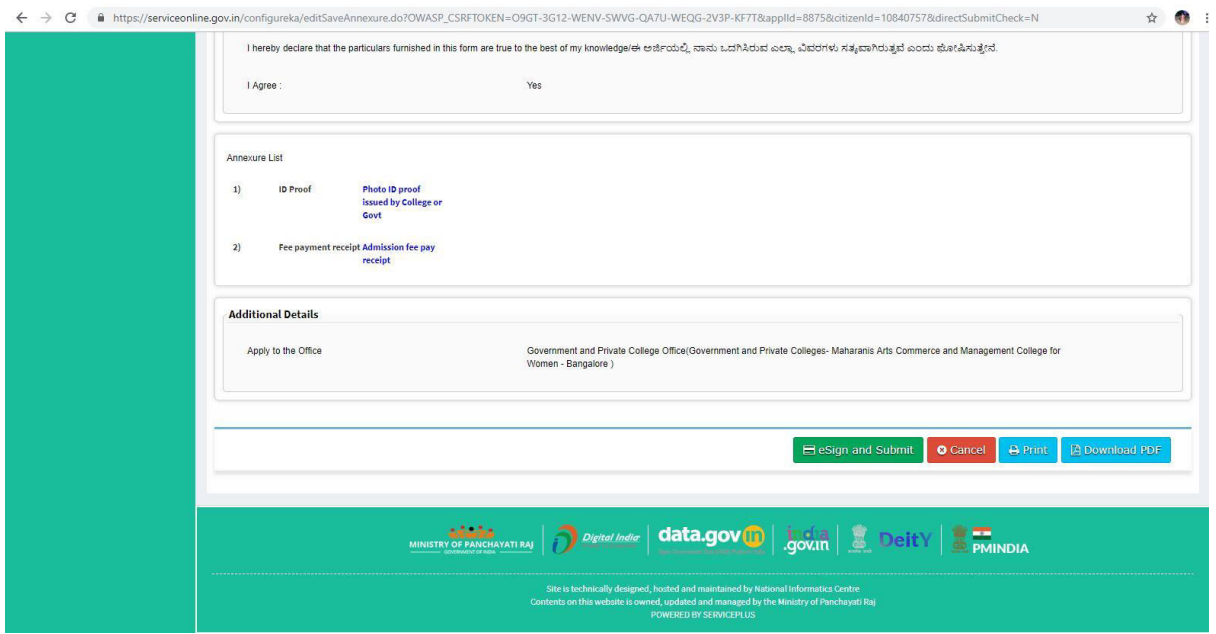

#### Step 12 : Click on e-sign and proceed

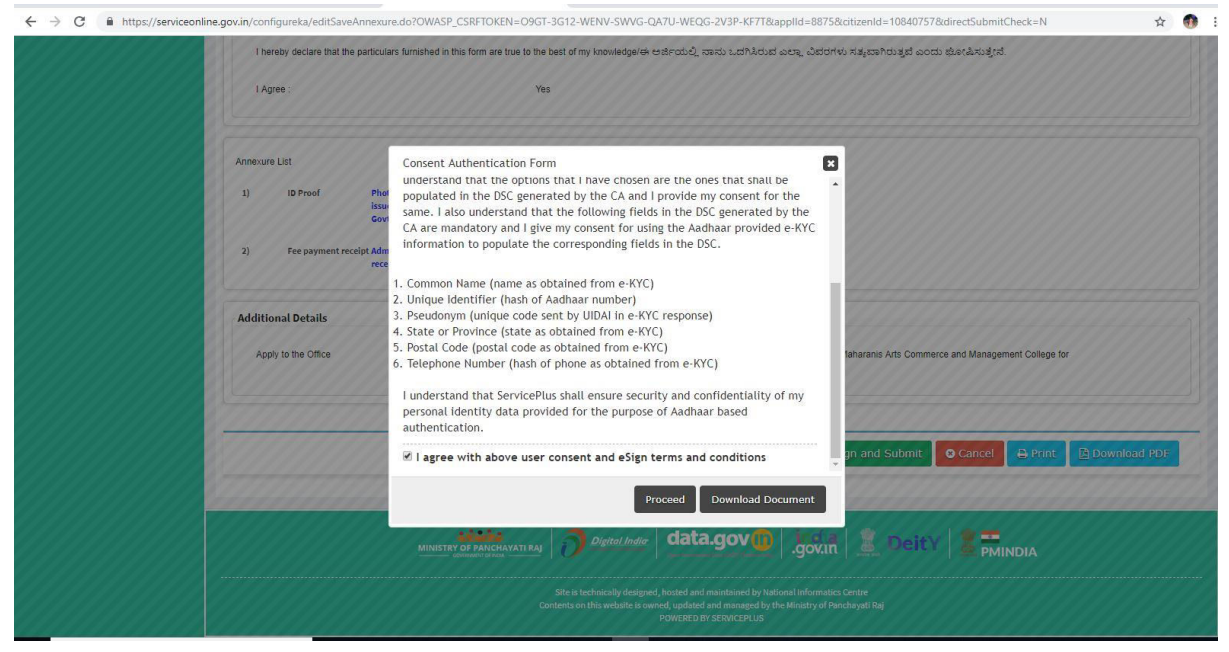

Step 13: E-sign page will be displayed . Fill adhar number to get OTP and proceed to payment

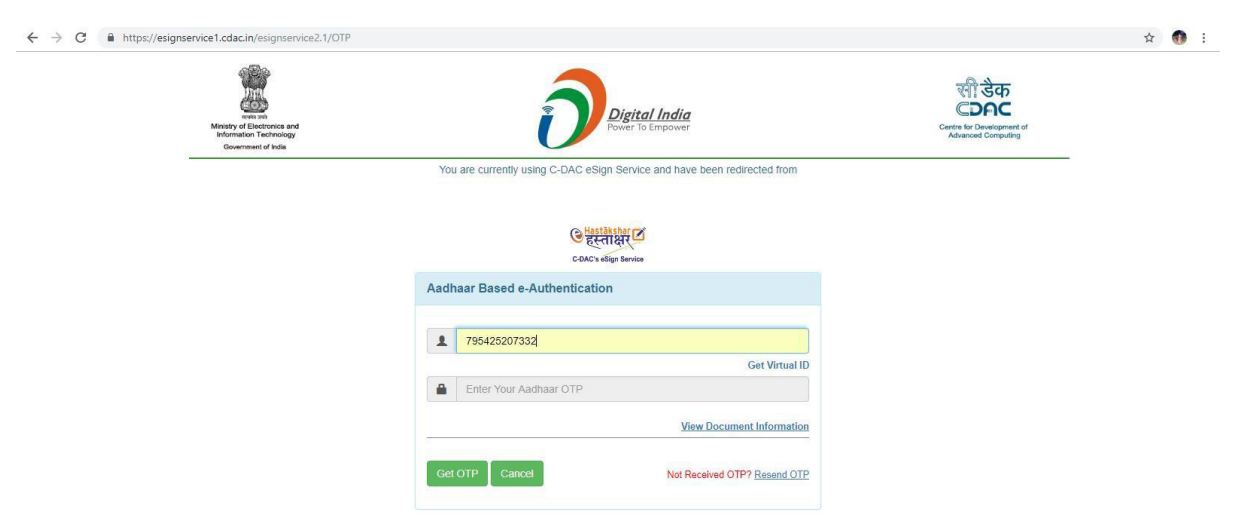

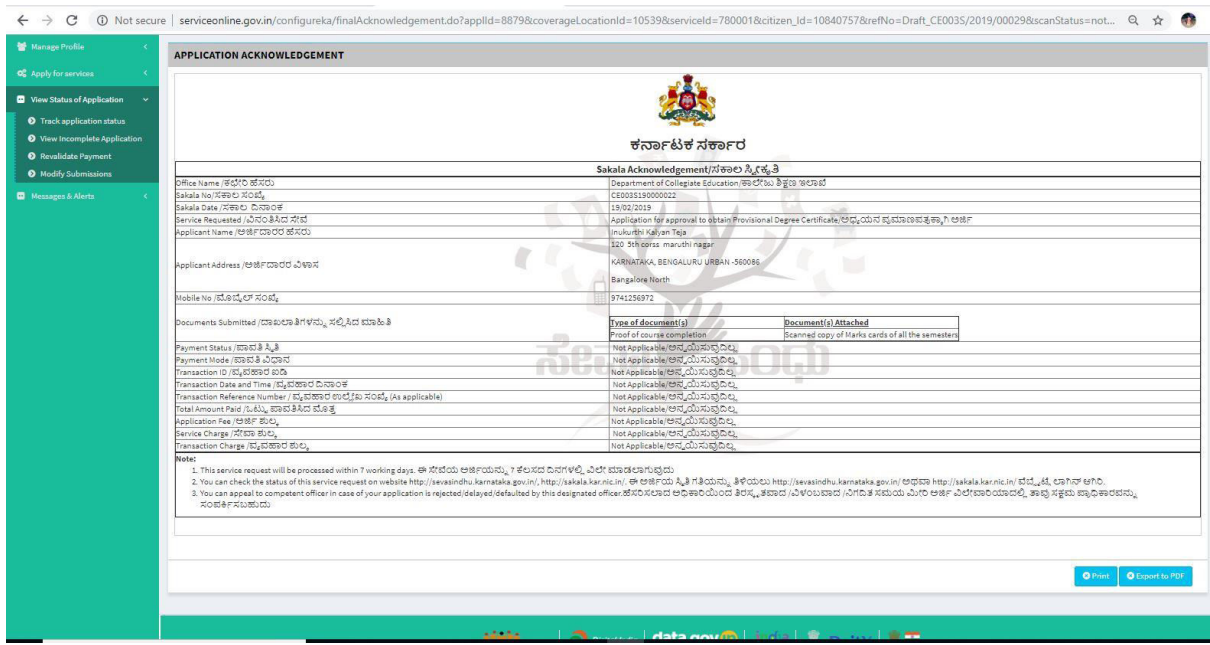

Step 14 : Sakala acknowledgement will be generated.

# Step 15: Login to the caseworker account and select the service

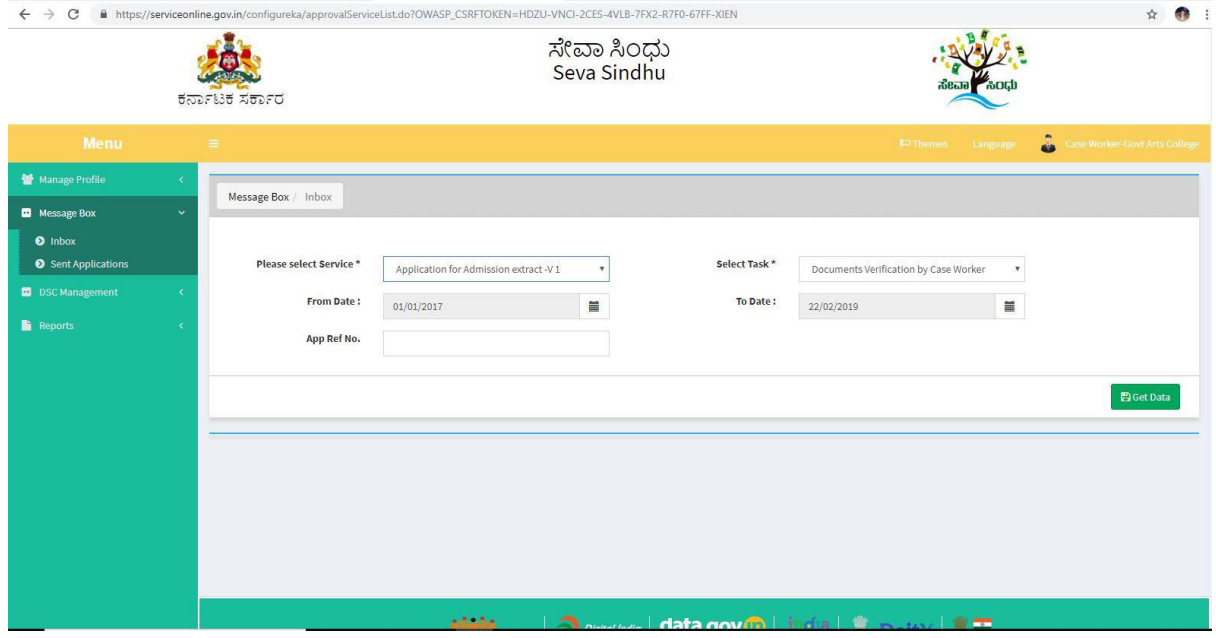

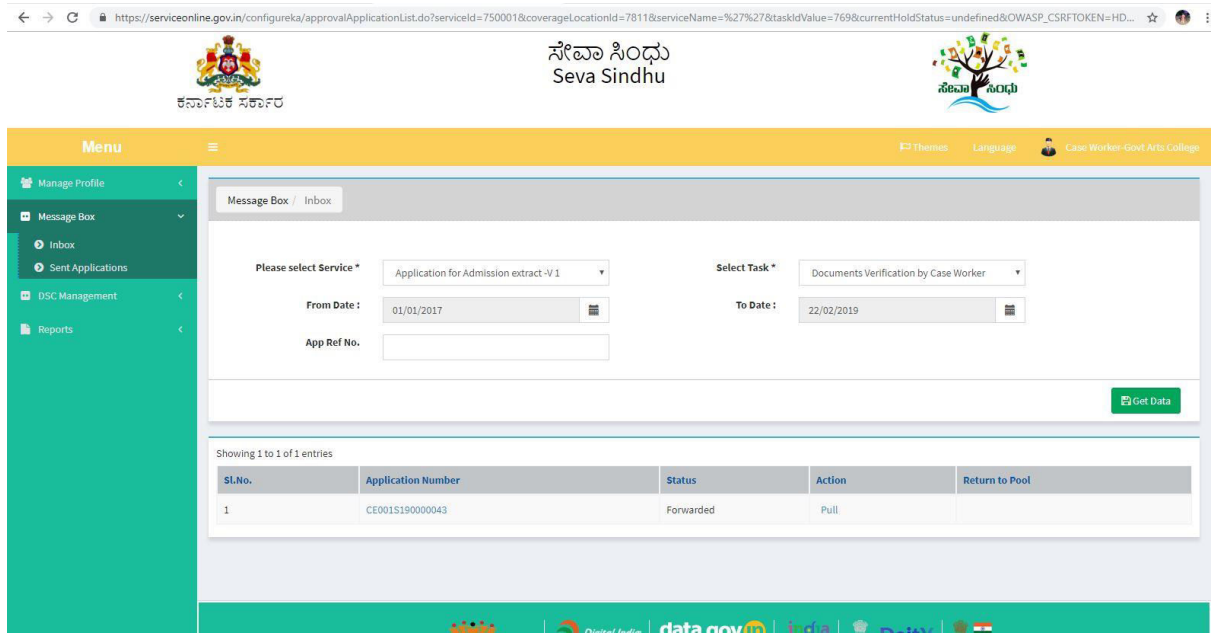

### Step 16: Applications will be popped. Pull the application

Step 17: Enter the details of the benifitiary as in the application.

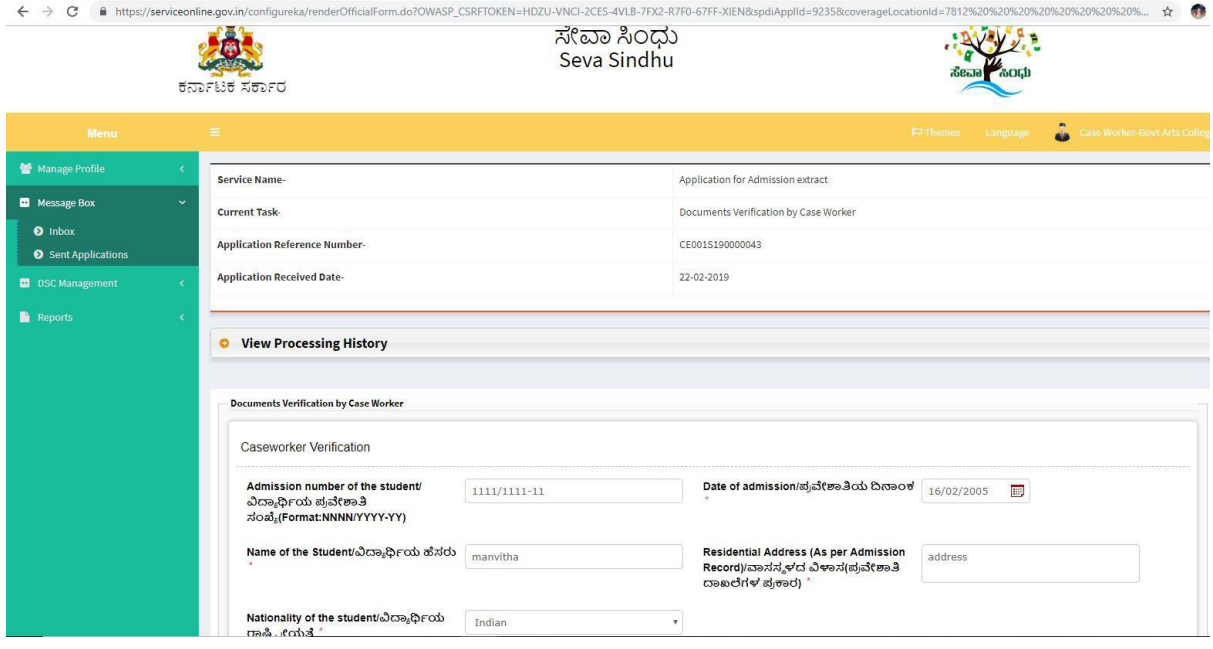

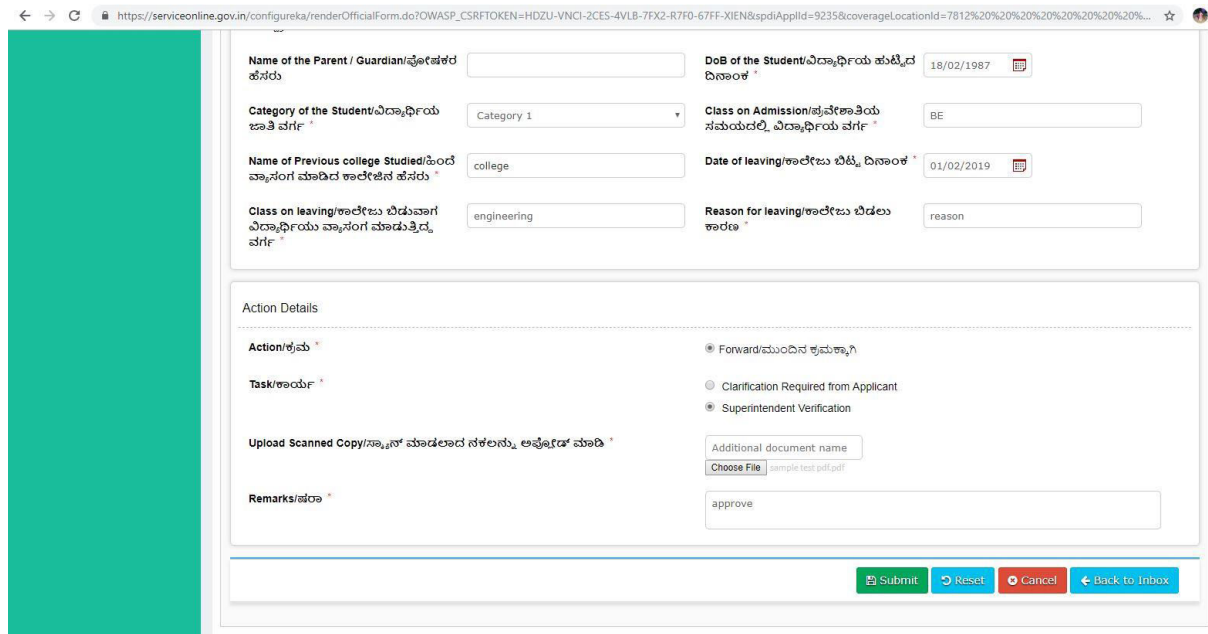

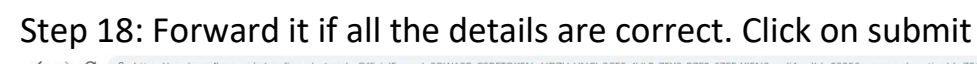

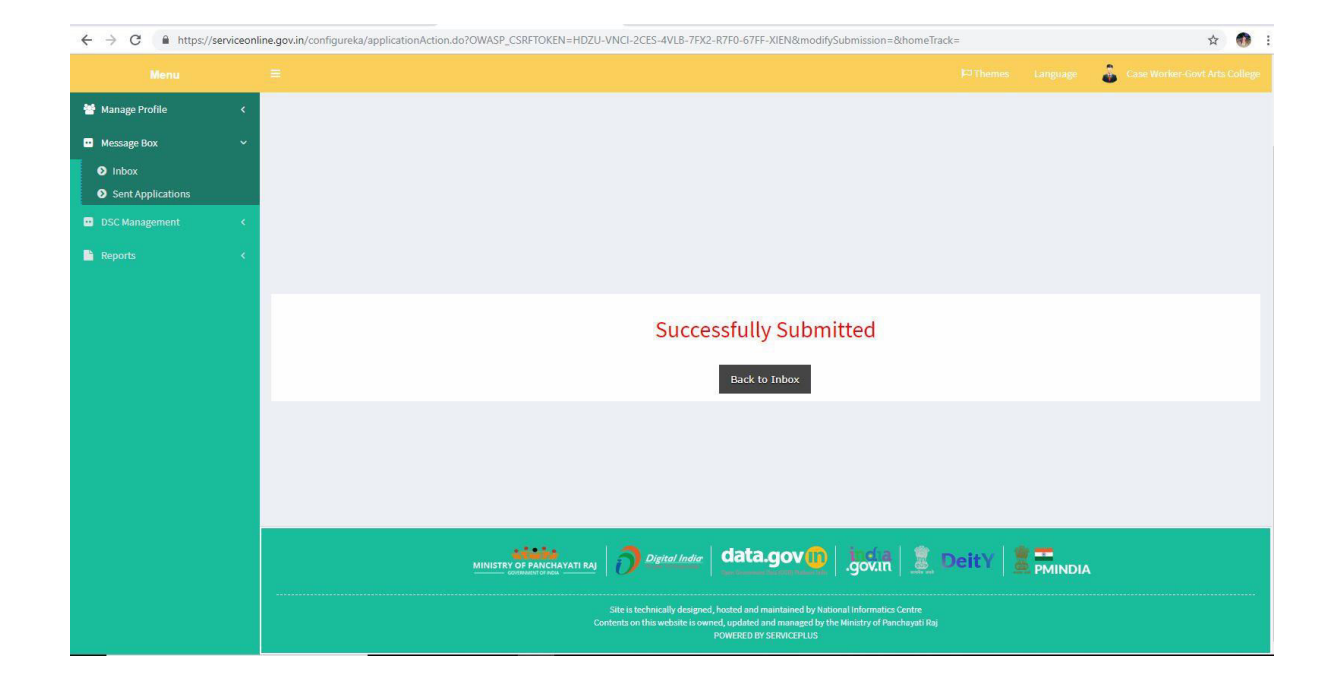

### Step 19: Login to the Superintendent account

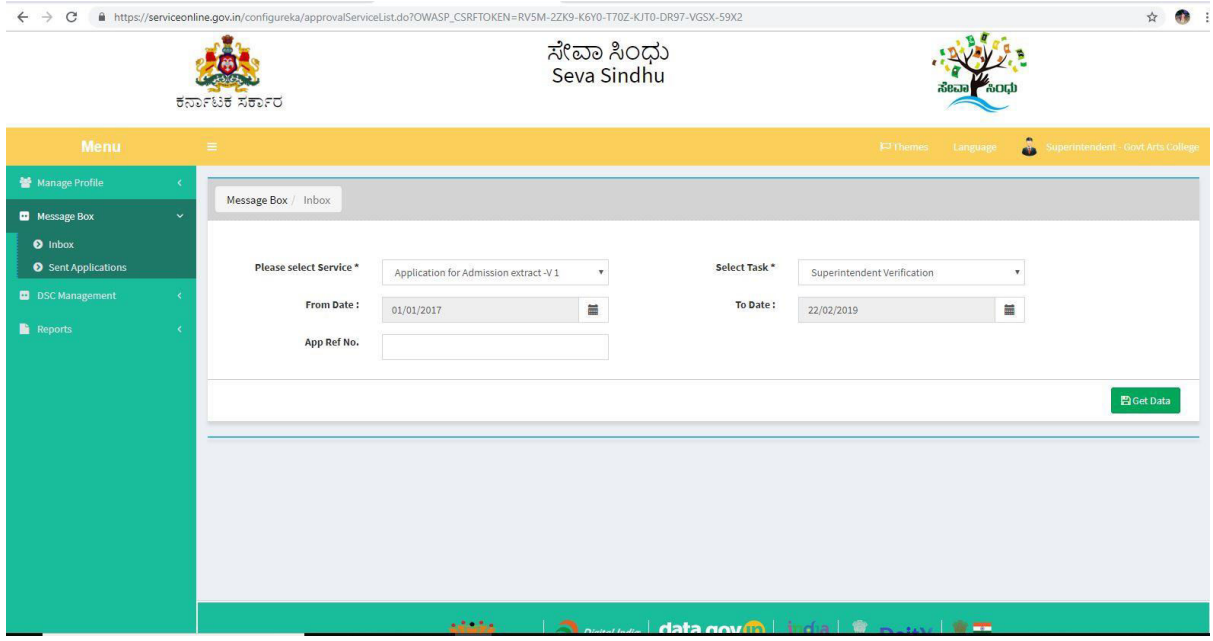

# Step 20: Pull the application

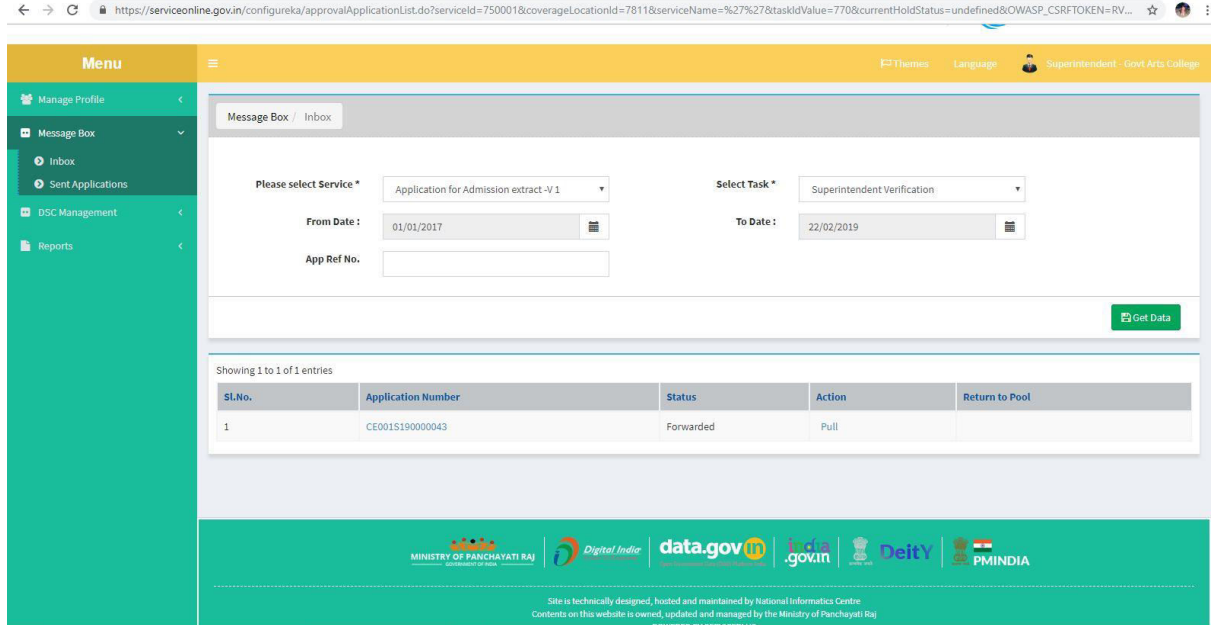

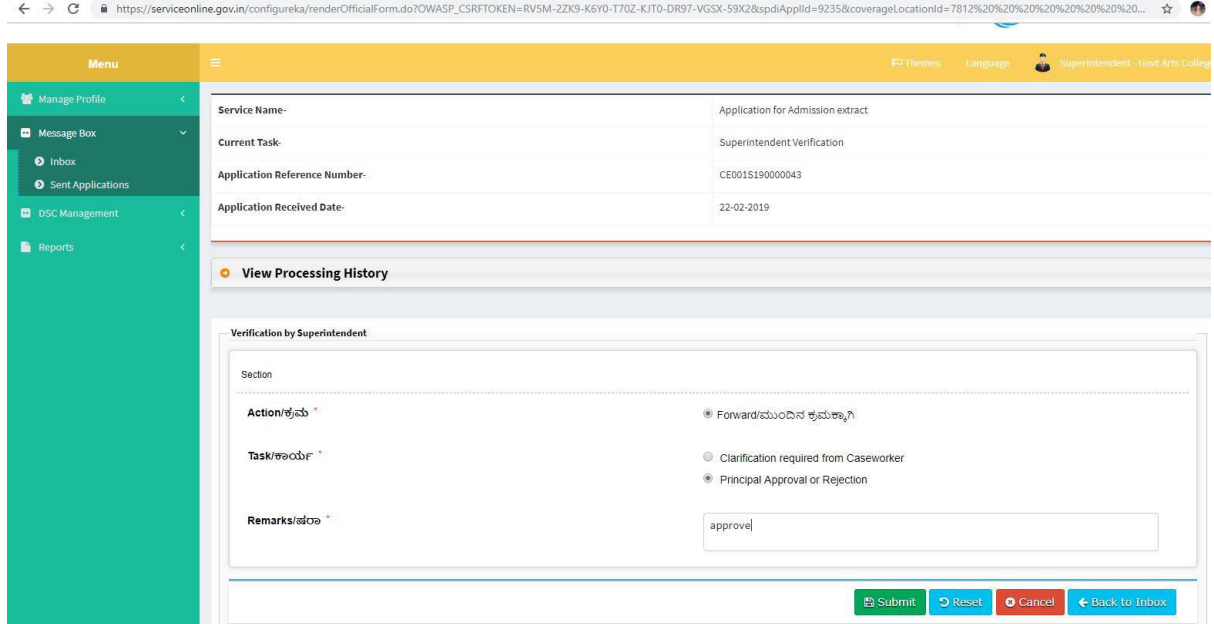

#### $\leftarrow$   $\rightarrow$  C  $\bullet$  https://serviceonline.go do?OWASP\_CSRFTOKEN=RV5M-2ZK9-K6Y0-T70Z-KJT0-DR97-VGSX-59X28tmodifySubmission=&homeTrack=  $\bullet$  $\Delta$ ಸೇವಾ ಸಿಂಧು<br>Seva Sindhu 563 ಕರ್ನಾಟಕ ಸರ್ಕಾರ â **M** Manage Prof **D** Message Box  $\bullet$  $\bullet$ ent Aj **Successfully Submitted** Back to Inbox **Chuon stsh** تعالف

### Step 21: Forward it if all the details are correct. Add remarks if applicable.

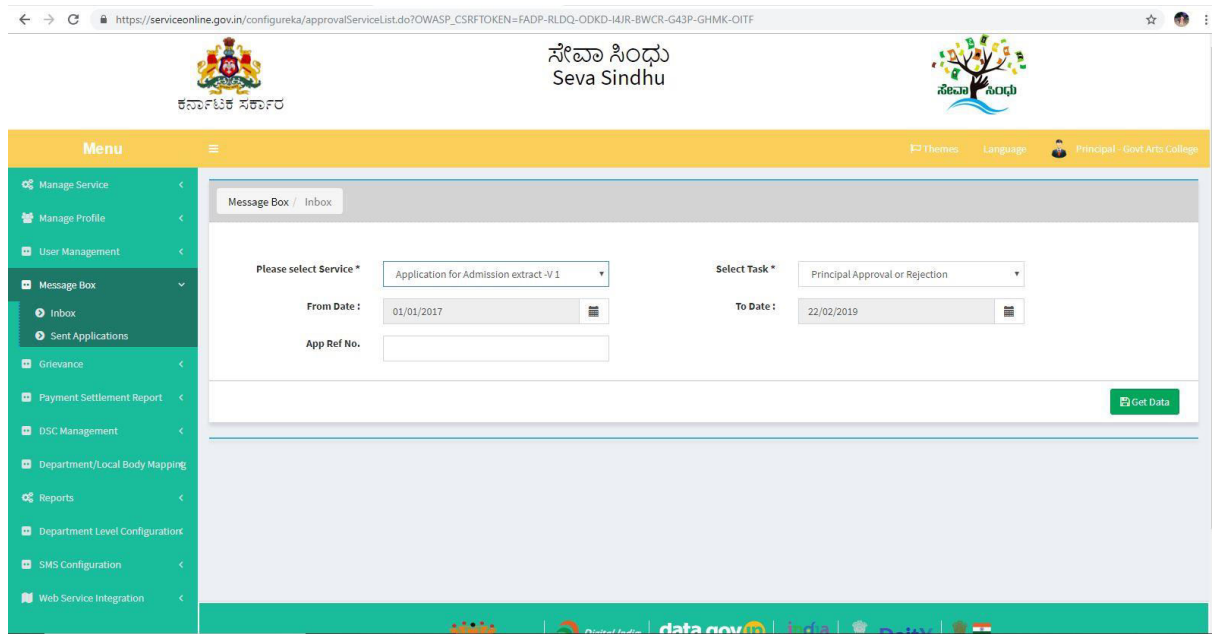

### Step 22: Login to the principal account and select the service

### Step 23: Pull the application

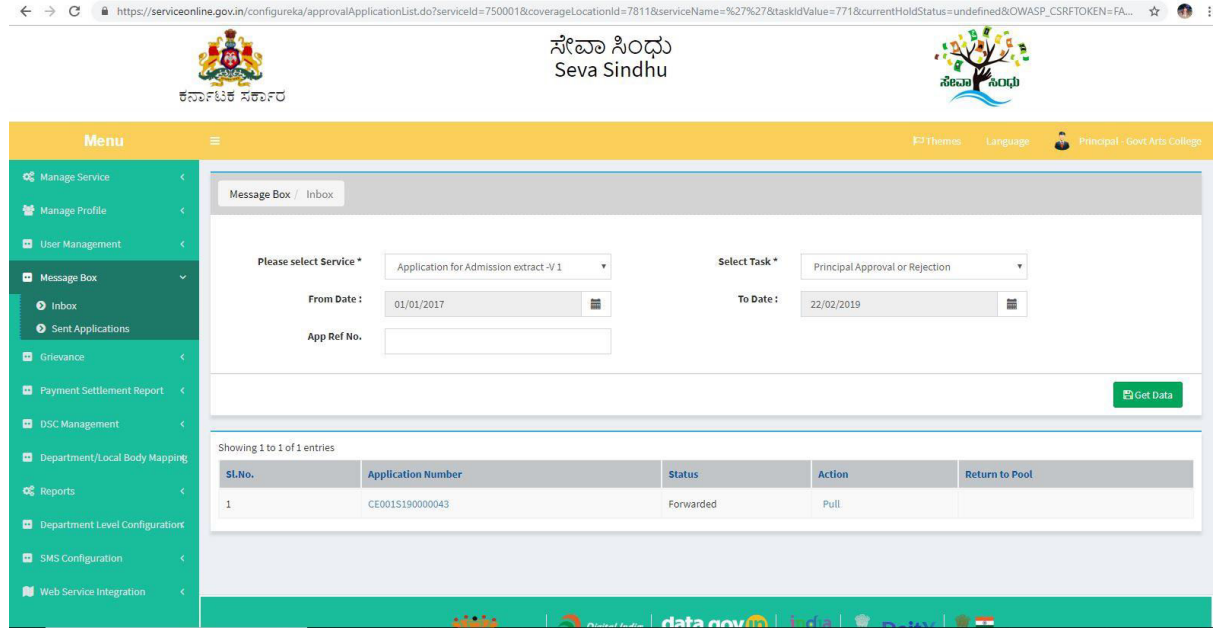

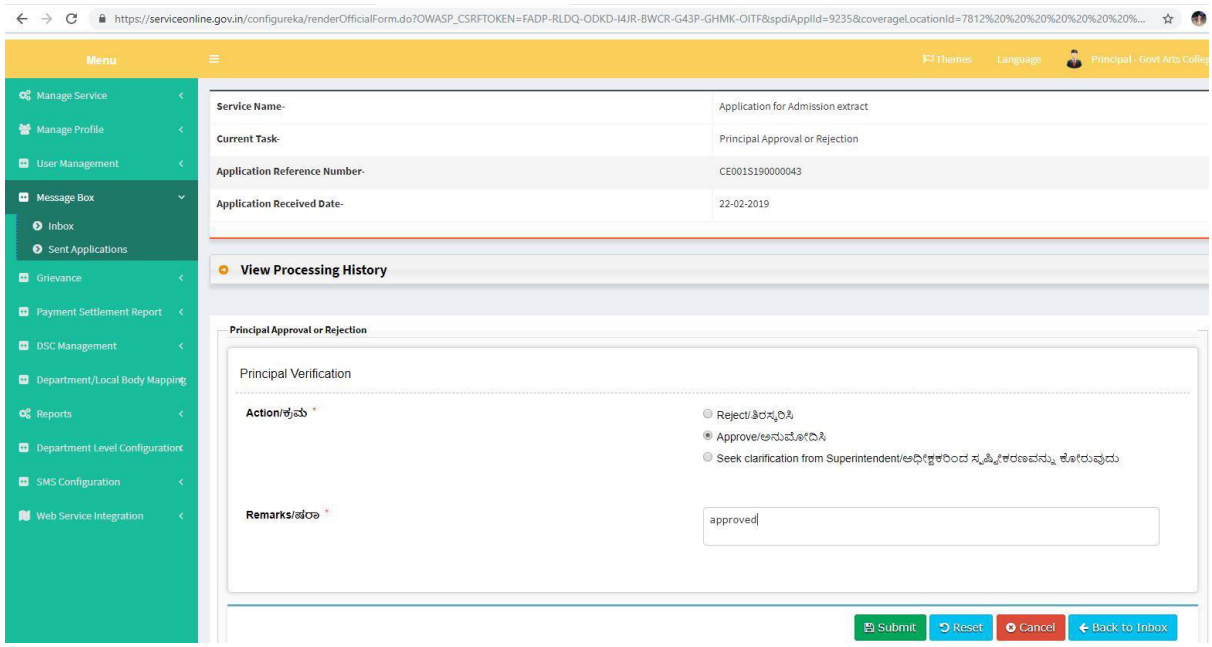

Step 24: Approve / reject based on the details. Add remarks if applicable.

Step 25: An out put certificate will be generated. Use DSC or E-sign to Sign the document

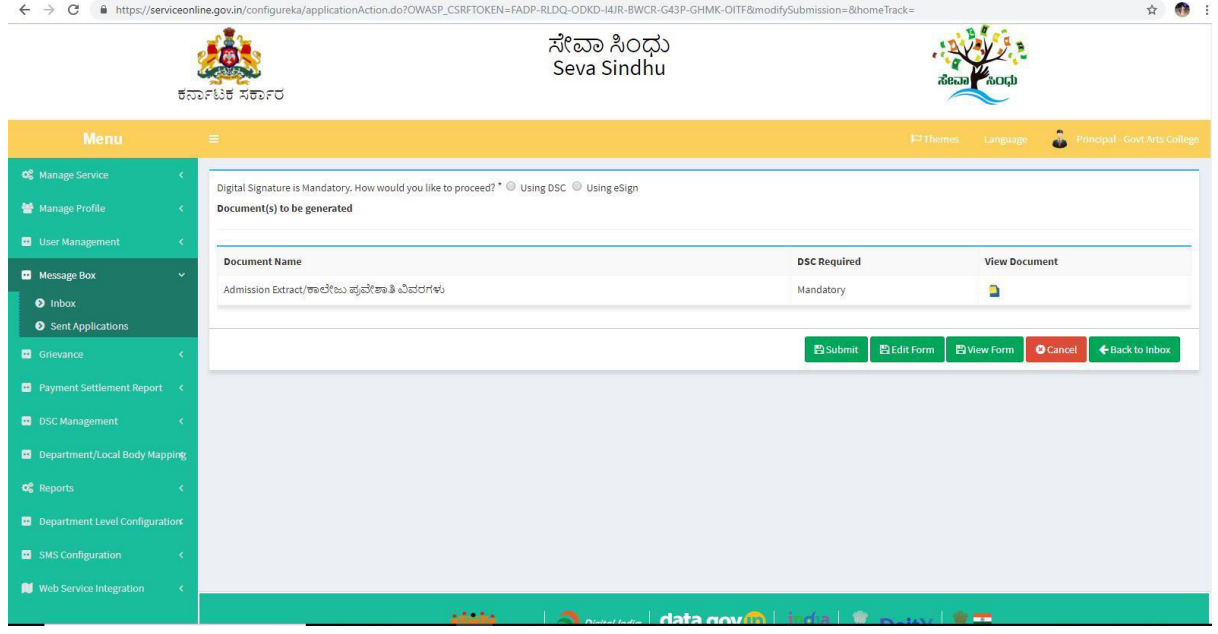

# Step 26: Generated Output Certificate

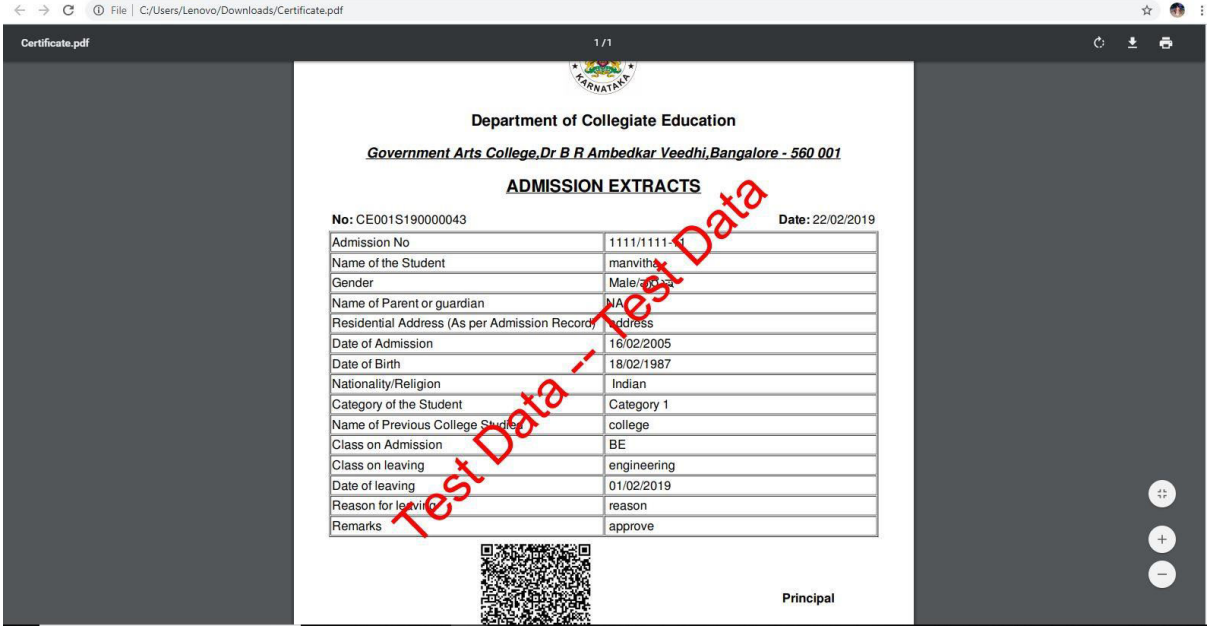

# Step 27: Click on E-sign and proceed

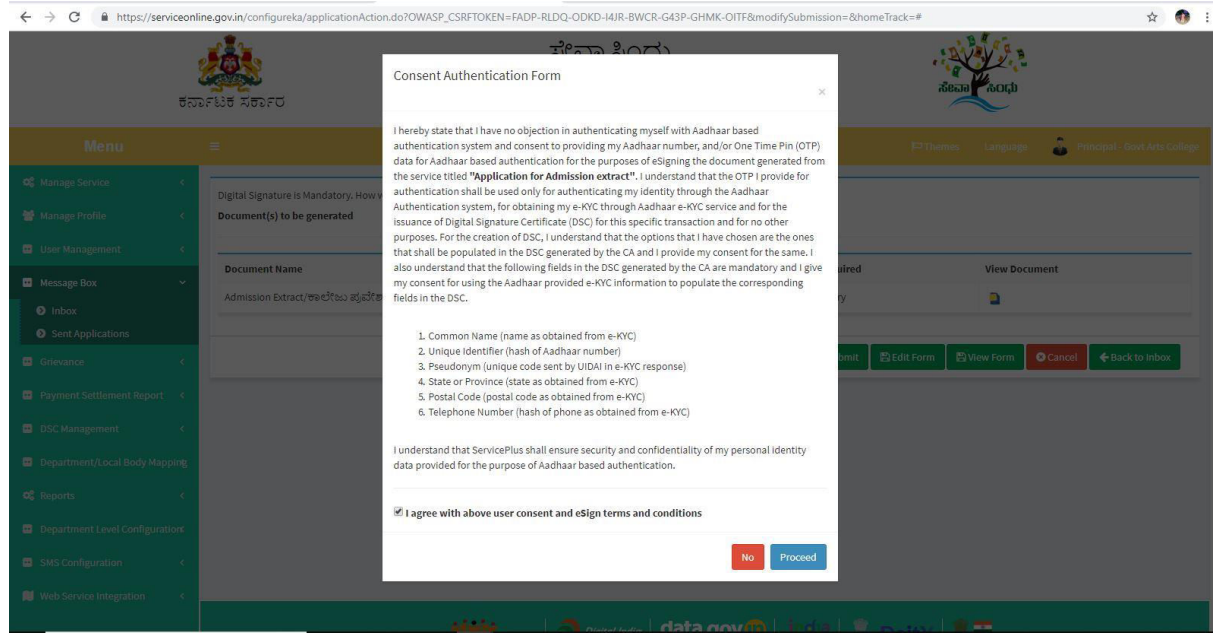

#### Step 28: Enter adhar number to get otp and login

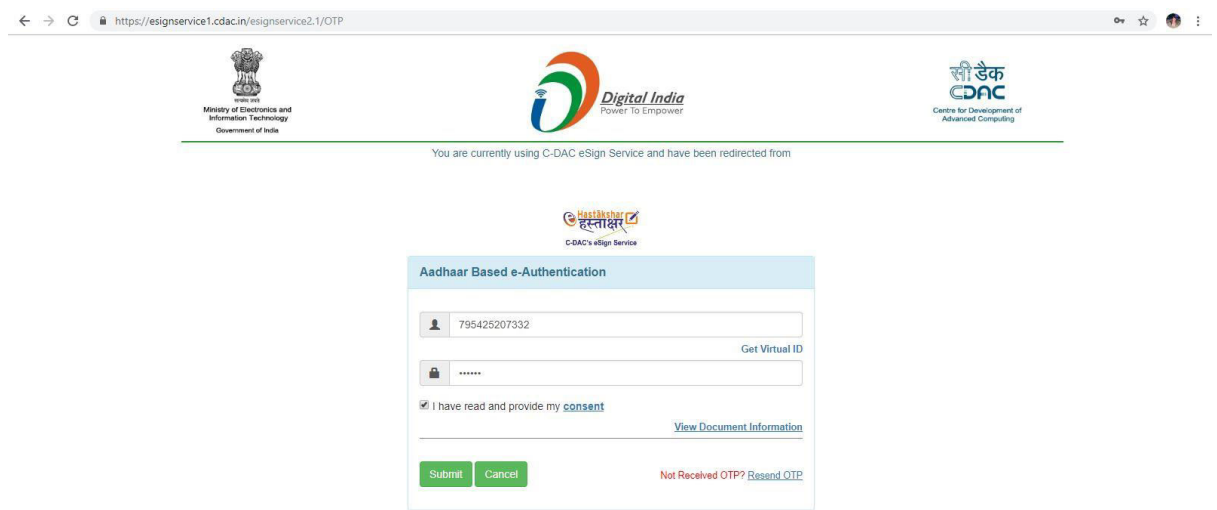

Step 29: The document will be signed.

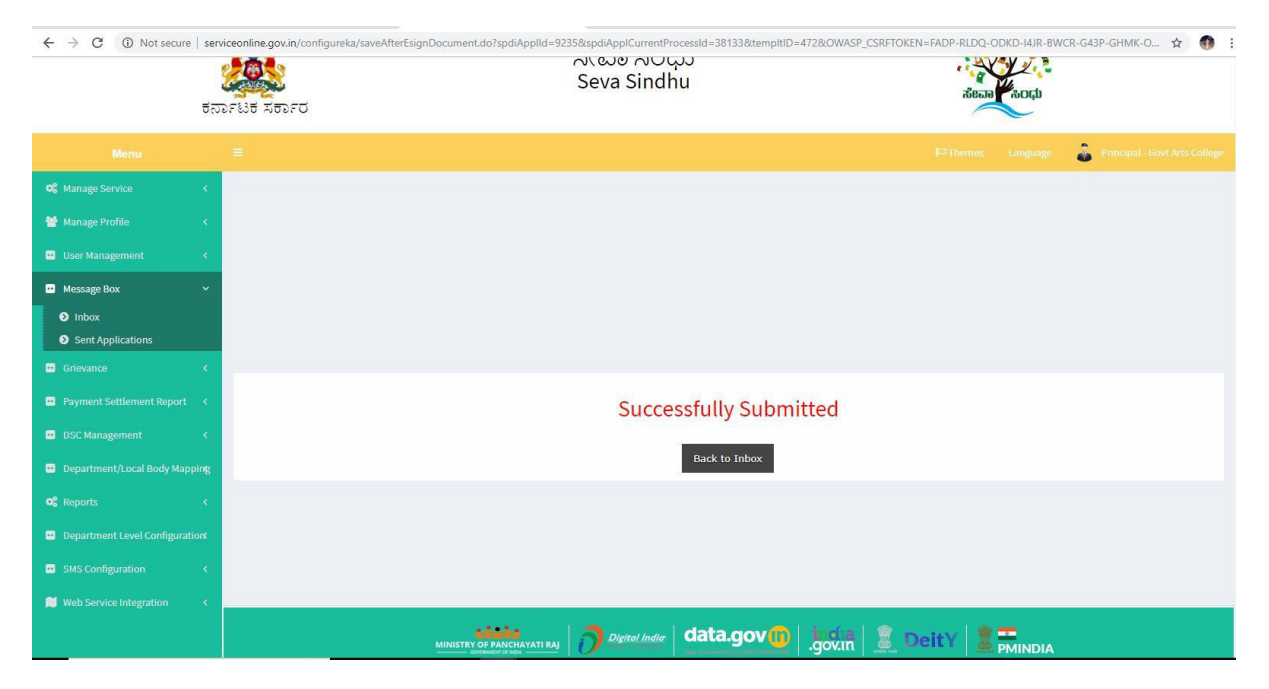